# 1. VISTA GENERAL:

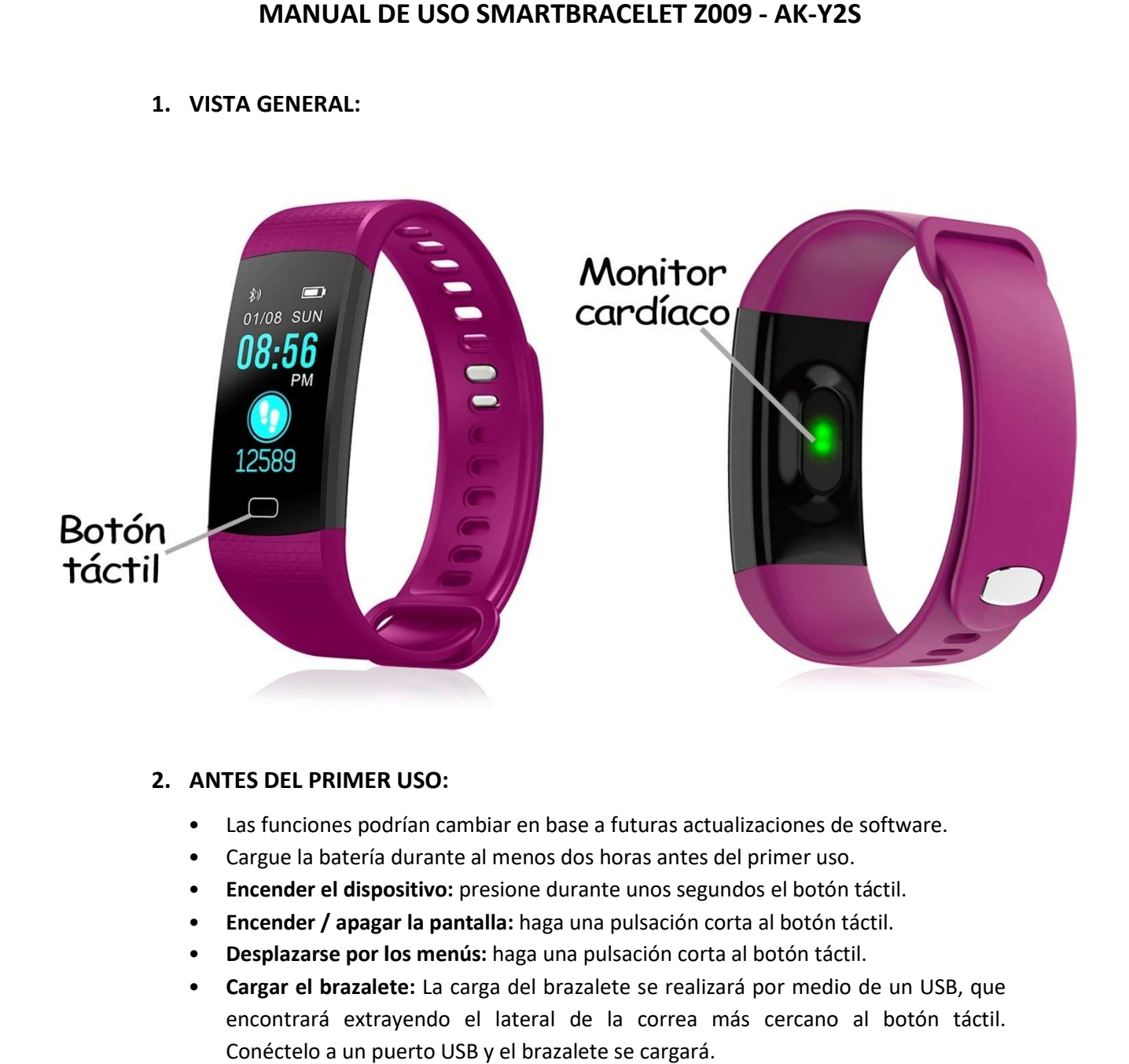

## 2. ANTES DEL PRIMER USO:

- Las funciones podrían cambiar en base a futuras actualizaciones de software.
- **•** Las funciones podrían cambiar en base a futuras actualizaciones de<br>• Cargue la batería durante al menos dos horas antes del primer uso.
- Encender el dispositivo: Encender el dispositivo: presione durante unos segundos el botón
- Encender / apagar la pantalla: haga una pulsación corta al botón táctil.
- · Desplazarse por los menús: haga una pulsación corta al botón táctil.
- Cargar el brazalete: La carga del brazalete se realizará por medio de un USB, que encontrará extrayendo el lateral de la correa más cercano al botón táctil. Conéctelo a un puerto USB y el brazalete se cargará.

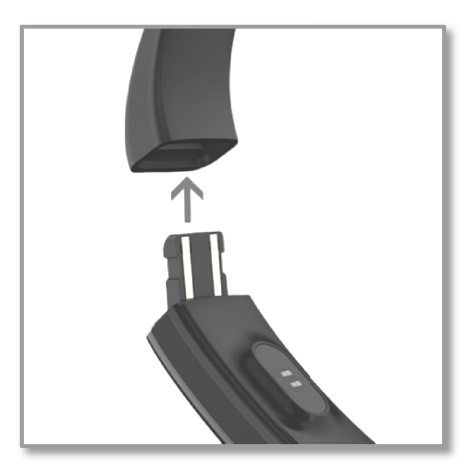

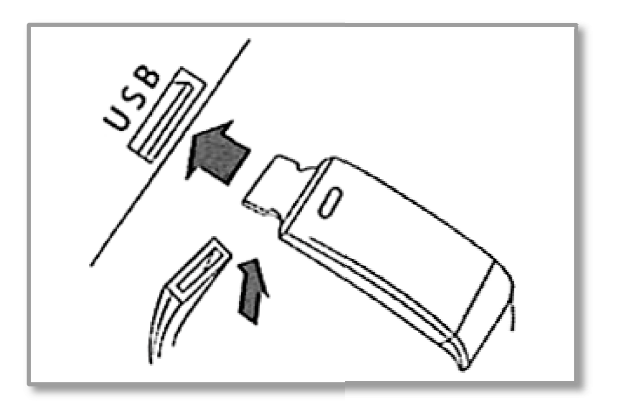

# 3. DESCARGA Y CONEXIÓN DEL SOFTWARE DE SINCRONIZACIÓN CON SMARTPHONE:

1. Busque en App Store o Google Play la aplicación gratuita "JYou" y descárguela. descárguela. También puede escanear el código QR mediante una aplicación gratuita lector lectora de QR como "Scanlife". descárguela. También puede escanear el código QR mediante una aplicación<br>gratuita lectora de QR como "Scanlife".<br>Si descarga la aplicación mediante esta última opción deberá escanear el

Si descarga la aplicación mediante esta última opción deberá escanear el<br>código QR dependiendo del sistema operativo del dispositivo desde el cual lo está escaneando y, posteriormente, será redirigido a Play Store o App Store.

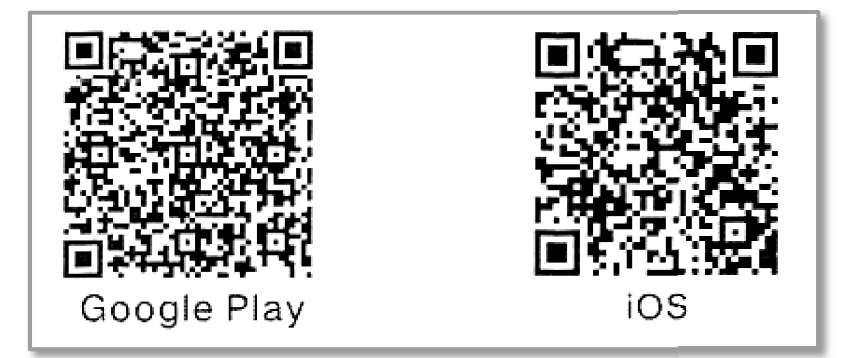

- 2. Encienda el Bluetooth en el teléfono.
- 3. Abra la aplicación la aplicación y busque su brazalete pulsando en el subapartado "Configurar" (icono rueda dentada) y, posteriormente, pulse en "Enlazar dispositivo".

Para conocer el nombre del brazalete, realice varias pulsaciones cortas en el botón táctil del brazalete hasta llegar a la pantalla "More". Ahí realice una pulsación larga y, posteriormente, varias cortas hasta llegar a la pantalla "MAC". En dicha pantalla aparecerá un código compuesto por letras y números que será el código de conexión, como se muestra en la imagen. "Configurar" (icono rueda dentada) y, posteriormente, pulse en "Enlazar<br>dispositivo".<br>Para conocer el nombre del brazalete, realice varias pulsaciones cortas en el<br>botón táctil del brazalete hasta llegar a la pantalla "Mor

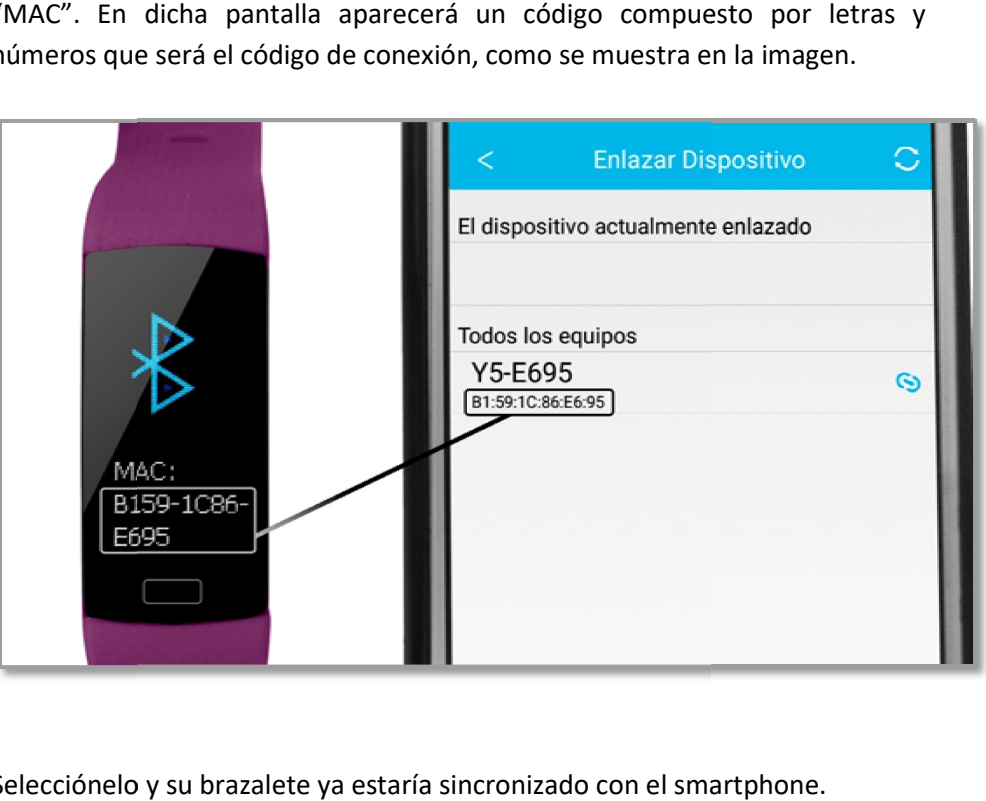

4. Selecciónelo y su brazalete ya estaría sincronizado con el smartphone.

#### 4. FUNCIONES:

- Podómetro: mueva sus brazos regularmente mientras camina, y el podómetro contará los pasos.
- Distancia recorrida: el brazalete mostrará la distancia que ha recorrido en kilómetros.
- Calorías quemadas: el brazalete contabilizará las calorías que ha quemado.
- Training: en este apartado podrá realizar sesiones de deportes. Los deportes que puede medir son andar, running, ciclismo y montañismo. En los modos andar y running el brazalete medirá el tiempo que ha hecho ejercicio, las pulsaciones y los pasos que ha dado. En los modos ciclismo y montañismo, el brazalete medirá el tiempo que ha hecho ejercicio, las pulsaciones y las calorías que ha quemado.
- Monitor cardíaco: en esta pantalla, el brazalete medirá sus pulsaciones por minuto y mostrará el resultado en pantalla.
- Presión sanguínea: el brazalete medirá su presión sanguínea.
- Oxigeno en sangre: el brazalete medirá la cantidad de oxígeno que tiene en sangre.

Desde la aplicación podrá visualizar diferentes datos sincronizados:

- Estado: en el apartado "Estado" podrá visualizar diversos datos sincronizados del brazalete como el número de pasos dados, la distancia recorrida en kilómetros, el consumo calórico, las horas de sueño y un botón para activar el monitor cardíaco. Si pulsa los iconos de cada una de las opciones podrá ver un gráfico de cada uno de los datos.
- Dormir: en este apartado aparecerán los diferentes datos del sueño como las horas de sueño, las horas de siesta y las horas de descanso además de un gráfico de barras con cada uno de los datos. Podrá ver, además, los datos de días previos.
- Movimiento: en este apartado podrá ver los datos referentes a la actividad física como son el total de pasos dados, la distancia recorrida, las calorías quemadas y un icono de monitor cardíaco. Si pulsa este icono podrá acceder a un gráfico con los datos medidos por el monitor cardíaco de su brazalete además de los diferentes valores en número junto a la hora en la que fueron medidos.

En la pantalla principal de este apartado, también podrá visualizar el objetivo de ejercicio (configurable en "Configurar") y el porcentaje de este que ha logrado alcanzar.

Puede acceder a los datos de días anteriores pulsando la flecha de la zona superior que se encuentra al lado de la fecha.

- Estadísticas: en este apartado podrás ver dos gráficos de barras tanto mensuales como semanales que muestran los pasos dados y las horas dormidas (por semana si selecciona el gráfico semanal o por meses si elige el gráfico mensual).
- Configurar: En el apartado de ajustes podrá configurar parámetros como:
	- Objetivo de ejercicio: marca una meta de pasos a dar.
- Control sedentario: podrá establecer un valor de tiempo en el que desee que el brazalete le avise para hacer ejercicio.
- Alarma: podrá configurar hasta tres alarmas estableciendo la hora en la que quiera que el brazalete le avise y este vibrará.
- Disparador remoto: si selecciona esta opción entrará en la cámara del teléfono y mediante un movimiento del brazalete, el teléfono realizará una fotografía.
- Detección automática de la frecuencia cardíaca: si activa esta opción el brazalete medirá sus pulsaciones automáticamente.

Desde la aplicación podrá acceder a otras funciones:

 Aviso de llamadas, SMS y aplicaciones: el brazalete le avisará cuando le esté llegando una llamada, un mensaje o una notificación de alguna aplicación a su teléfono. Podrá elegir las aplicaciones de las cuales quiere recibir las notificaciones.

## 5. CONFIGURACIÓN DE LAS NOTIFICACIONES:

iOS: Una vez sincronizados el smartphone y el brazalete, si accede a la aplicación comenzará la sincronización de información. Una vez haya finalizado la sincronización se desbloquearán automáticamente las diversas opciones de notificaciones.

Android: En dispositivos Android deberá permitir el acceso a las notificaciones para poder recibirlas en el brazalete. Para ello entre en los ajustes del teléfono y busque un apartado en el que pueda configurar las notificaciones. Una vez ahí le aparecerá un gestor de notificaciones con las aplicaciones existentes en el teléfono. Busque la aplicación "JYou" y active el interruptor de la opción "Permitir notificaciones".

### 6. SOLUCIÓN DE PROBLEMAS COMUNES:

- Incapaz de encender: puede que la batería esté demasiado baja, pruebe a cargarlo.
- Apagado automático: la batería está agotándose; póngalo a cargar.
- Tiempo de uso demasiado corto: la batería no está correctamente cargada.

### 7. AVISOS

- Use los accesorios del brazalete y los de su Smartphone.
- Reconecte el Bluetooth si se desconecta ocasionalmente.